## 1- Mebbis'ten kurumumuzun İşyeri Sağlık ve Güvenlik Modülüne giriş yapıyoruz.

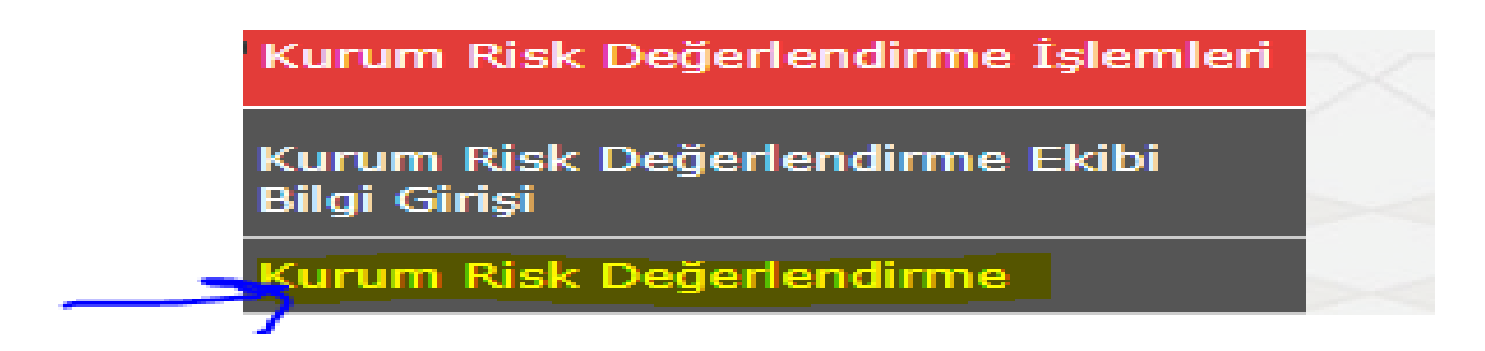

## 2- Kurum Risk Değerlendirme ekranından tamamlamış

#### olduğumuz riski seçiyoruz.

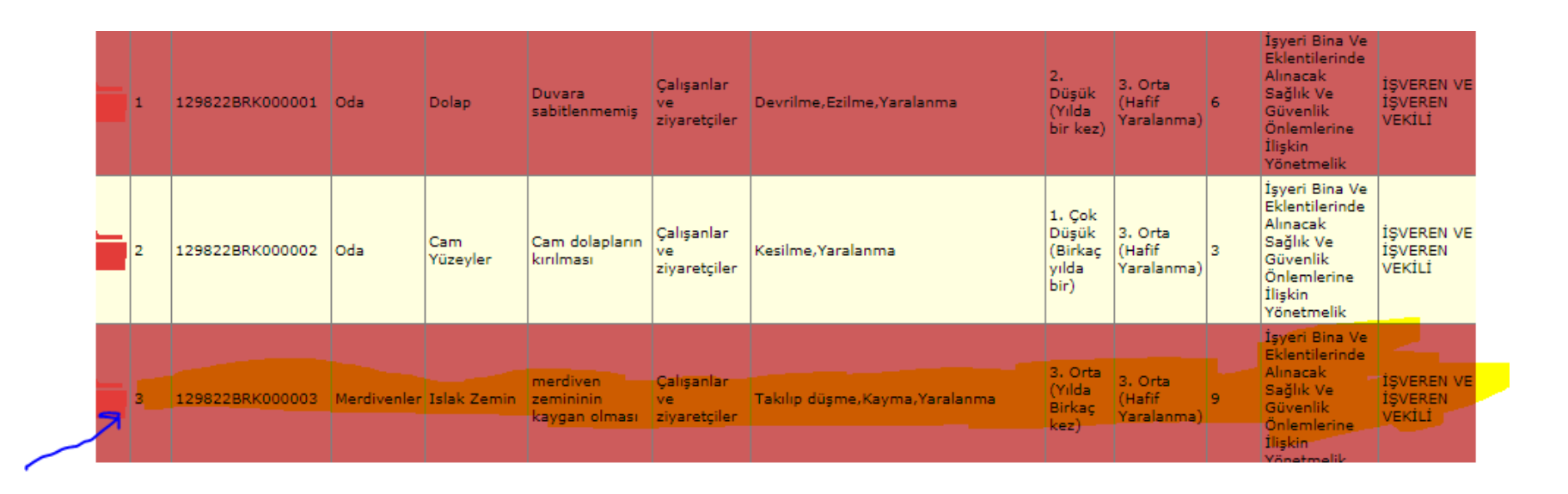

# 3- Seçmiş olduğumuz riskin sağ tarafında bulunan dosya resmini tıklıyoruz.

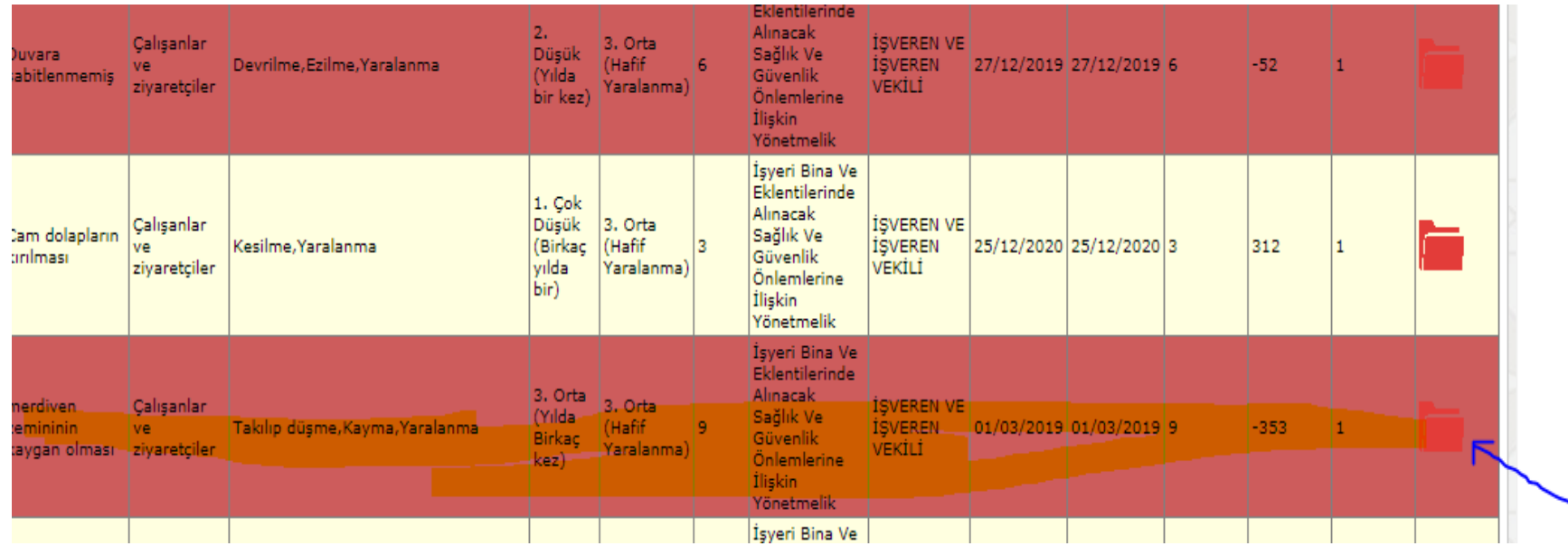

## 4- Gelen ekranda olasılık düşürülecek. Önlem kısmında yapılan eylem yazılacak. En alttaki termin süresi 6 yıla kadar erteleme yapılabilir.

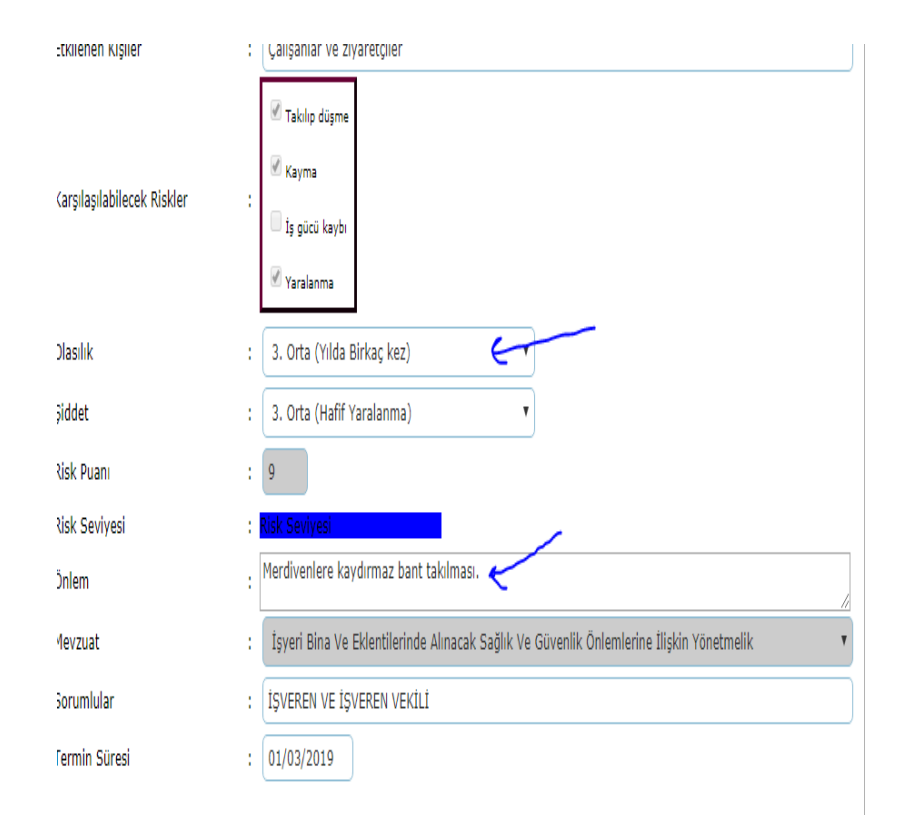

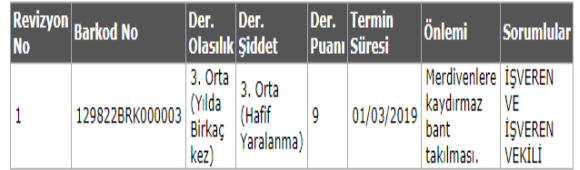

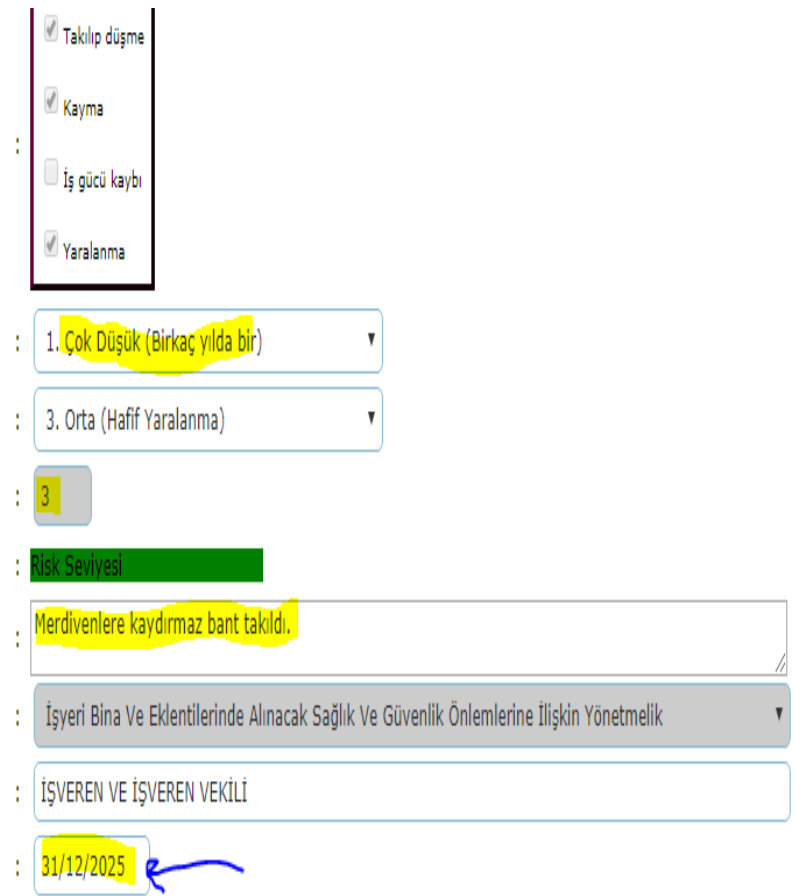

6- Yukarıda yer alan KAYDET butonuna basıldığında gelen ekrana TAMAM diyerek revizyon işlemi tamamlanır.

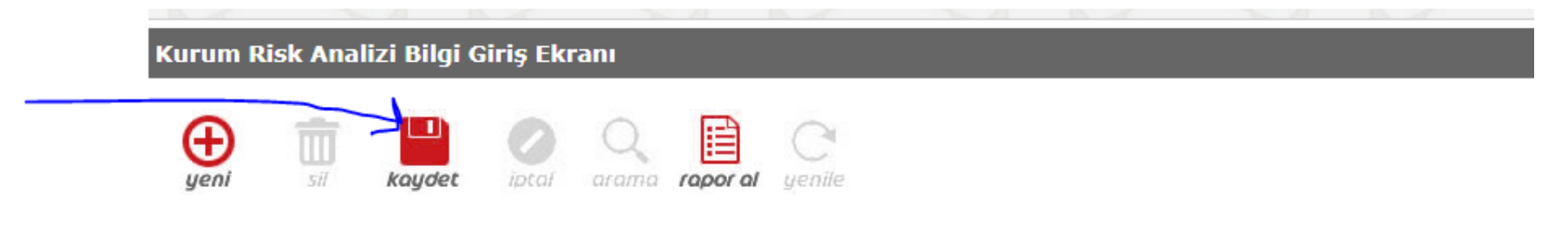

#### "DİKKAT! Verilerin eksiksiz ve doğru şekilde girişlerini yapmaı kayıt edilen verilerde herhangi bir düzeltme yaş

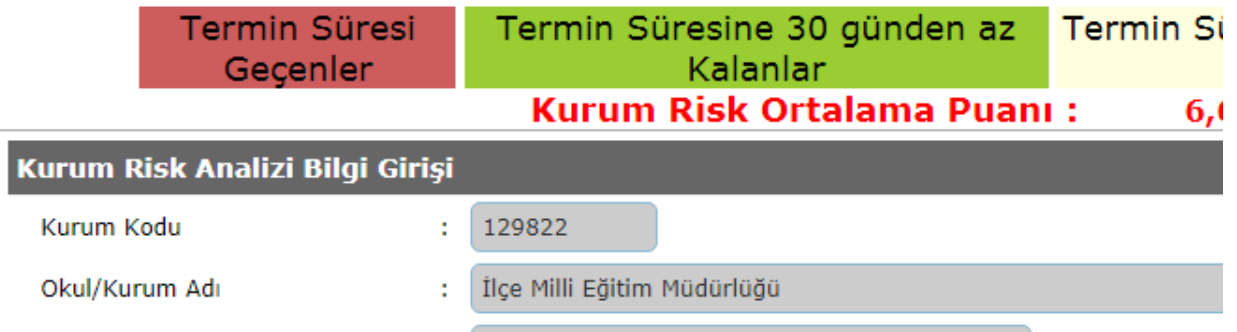